# **IMPLANTAÇÃO DA FERRAMENTA ZABBIX PARA MONITORAMENTO DE ATIVOS E SISTEMAS EM UMA COOPERATIVA MÉDICO-ODONTOLÓGICA**

*Jefferson Fragoso Gomes1 Werneck Bezerra Costa2*

#### **RESUMO**

Estuda-se a implementação da ferramenta Zabbix no ambiente não monitorado, em uma cooperativa no ramo de plano odontológico que fica situada em Natal, Rio Grande do Norte. Percorre-se e mostram-se as fases de implantação e acompanhamento dos dados coletados para percepção e resolução de problemas no parque computacional dentro da cooperativa, e a identificação dos serviços para recuperação dos mesmos.

**Palavras-chave:** Monitoramento ativo. Infraestrutura.

#### **IMPLEMENTATION OF THE ZABBIX TOOL FOR ASSET AND SYSTEMS MONITORING IN A MEDICAL-DENTAL COOPERATIVE**

#### **ABSTRACT**

This paper analyzes the implementation of the Zabbix tool in an unmonitored environment of a dental cooperative located in Natal, Rio Grande do Norte. The document shows the phases of implementation and monitoring of the data collected for the perception and resolution of problems in the IT facilities within the cooperative, and identifies the services required for their recovery.

**Keywords:** Monitoring assets. Infrastructure.

#### **1 INTRODUÇÃO**

<sup>1</sup> Discente do Curso de Pós-Graduação em Rede de Computadores do Centro Universitário do Rio Grande do Norte (UNI-RN). E-mail: jefferson.thebest@hotmail.com.

<sup>2</sup> Docente/Orientador do Curso de Especialização em Redes de Computadores do Centro Universitário do Rio Grande do Norte (UNI-RN). E-mail: werneck.costa@gmail.com.

A cooperativa atua no ramo odontológico com especializações de Endodontia, Periodontia, Prótese e etc., com cooperados (dentista) e beneficiários (clientes).

Na cooperativa, como em qualquer empresa moderna, existe um parque computacional. Este é fragmentado por setores e causa dependência nas atividades da empresa.

A cooperativa possui um servidor com o sistema Windows Server 2012, que virtualiza um Windows server 2008. Nesse Windows server 2008, é executado um sistema de aprovação de consultas e procedimentos que precisa estar disponível 24 horas por dia para ser acessado por uma grande quantidade de cooperados, nacionalmente, para possibilitar essas aprovações.

Como podemos verificar esses ativos e seus serviços sem uma ferramenta que nos auxilie nesse monitoramento?

Segundo Fachinie Vieira (2010):

[...] portanto, o monitoramento da infraestrutura, torna-se uma atividade que contribui decisivamente para o funcionamento contínuo dos serviços oferecidos, garantindo que a qualidade destes mantenha-se em níveis satisfatórios pelo maior tempo possível.

Existem várias ferramentas de monitoramento nesse escopo computacional, uma delas é o Zabbix, ferramenta utilizada na implementação desse artigo.

O Zabbix é uma das ferramentas disponíveis no mercado que dispõe de inúmeros recursos, um deles é capacidade de reagir aos resultados coletados, e sanar/solucionar as possíveis falhas detectadas através da execução de scripts pelo servidor Zabbix, no agente (do lado monitorado). Outra é que ele tem uma interface web muito amigável por onde são feitas todas as suas configurações. Os dados coletados são gravados em um banco de dados relacional, sendo mais populares o Mysqle PostegreSql. Estes dados armazenados Zabbix geram informações para consulta, em forma de relatórios, gráficos e outros formatos visuais.

A ferramenta é capaz de coletar dadosde todos os ativos contidos na rede, capturando os itens previamente configurados no servidor em busca de informações nos hosts.

Assim, a ferramenta de monitoramento coleta informações para alertarem tempo hábil, sobre os problemas detectados ou problemas ainda não ocorridos, mas que, através de uma séria de coletas, podem ser percebidos antes de causarem grande estrago. Estes alertas podem vir em forma de e-mails, avisos sonoros, SMS e etc., para que sejam tomadas as devidas providencias corretivas ou mesmo preventivas.

Com essas informações o operador pode rapidamente elucidar o problema identificado, pois as informações extraídas mostram exatamente qual ativo está sendo afetado diretamente, ou gerando problemas na extensão da rede.

O objetivo desse artigo é mostrar o quão se faz necessário o uso de uma ferramenta deste tipo no ambiente computacional, para elucidar adversidades sem um maior gasto de tempo.

Nesse artigo, será mostrado o monitoramento de ativos e serviços em um ambiente não monitorado e disperso. Utilizando a ferramenta Zabbix com banco de dados e triggers de finas para disparar a determinados eventos.

#### **2 FUNDAMENTAÇÃO TEÓRICA**

As redes de computadores foram concebidas, inicialmente, como um meio de compartilhar informações com dispositivos periféricos, impressoras, modems e etc., existindo apenas em ambientes acadêmicos, governamentais e em grandes indústrias.

Com o avanço da tecnologia e sua rápida evolução na área de redes, e com a grande redução de custos, viabilizou os recursos computacionais para todos os seguimentos da sociedade.

Com o grande crescimento das redes e sua integração com organizações, a rede passou a ser uma ferramenta que oferece recursos e serviços que permitem uma maior interação e tem como consequência um aumento de produtividade.

Segundo Maurício (2002):

Além disso, ocorreu uma grande mudança nos serviços oferecidos, pois além do compartilhamento de recursos, novos serviços, tais como correio eletrônico, transferência de arquivos, Internet, aplicações multimídia, dentre outras, foram acrescentadas, aumentando a complexidade das redes.

Não bastassem esses fatos, o mundo da interconexão de sistemas de computadores ainda tem que conviver com a grande heterogeneidade dos padrões de redes, sistemas operacionais, equipamentos, etc.

Independentemente do tamanho de uma rede de computadores e de sua complexidade, torna-se necessário ter gerenciamento, para garantir aos usuários qualidade e disponibilidade de serviços além de um nível de desempenho aceitável. Por isso é importante para uma equipe de Tecnologia da Informação (TI) conhecer informações sobre os componentes de sua rede, tais como: seus ativos de rede (switch, repetidores, roteadores, etc.), especificação de hardware e software dos seus servidores e estações, e os serviços oferecidos e disponíveis aos seus usuários.

Segundo Rigney (1996): "O gerenciamento de rede é o procedimento que consiste em controlar todos os componentes de hardware e software da rede".

Devido ao grande progresso das redes de computadores e sua propagação em todas as organizações como uma ferramenta necessária ao crescimento das mesmas, torna-se indispensável o gerenciamento desse ambiente computacional, a fim de mantê-lo funcionando corretamente. Para isso surge a necessidade de buscar técnicas e ferramentas que possam dar o auxílio necessário para tal gerenciamento, visando manter toda a estrutura da rede em pleno funcionamento, de forma a atender as necessidades de seus usuários e as expectativas de seus administradores.

#### **3 A FERRAMENTA ZABBIX**

O Zabbix foi criado por Alexei Vladishev, e atualmente é desenvolvido e suportado ativamente pela ZabbixLLC. O Zabbix é uma ferramenta de monitoramento de rede, servidores e serviços, pensada para monitorar a disponibilidade e a qualidade destes.

É uma ferramenta open source sem nenhum custo e considerado por muitos, o melhor software de monitoramento a nível empresarial.

A ferramenta de monitoramento de redes Zabbix oferece uma interface 100% Web para administração e exibição de dados. Com isso ela garante o acompanhamento de todo seu parque computacional a partir de qualquer local.

Zabbix utiliza uma flexível configuração ao usuário com vários meios de comunicação como SMS, e-mail e aplicativos como whats app e telegram, para notificação de eventos. Isso permite uma reação rápida a problemas na extensão da rede. O sistema permite ainda que ações automáticas como, por exemplo, restart de serviços sejam executados a partir de eventos.

Zabbix oferece vários relatórios baseados nas informações coletadas e armazenas, tornando uma ferramenta ideal para planejamento de capacidade.

O Zabbix permite monitoramento agentless (sem agentes) para diversos protocolos e conta com funções de auto-discovery (descoberta automática de ativos, serviços e servidores) e lowlevel discovery (descoberta de itens repetitivos em um host).

A solução Zabbix é composta pelos seguintes componentes:

### **Servidor**

O servidor Zabbix é a central de processamento de informações coletadas. O servidor gerencia o repositório central de configuração, estatísticas e armazenamento de dados operacionais, é ele quem irá alertar os administradores de TI quando os incidentes ocorrerem. Ele é o principal componente para o qual os agentes e Proxies enviam dados sobre a disponibilidade, performance e integridade dos sistemas e serviços monitorados.

Apenas o servidor Zabbix é obrigatoriamente instalado em sistemas Unix ou Linux.

### **Zabbixproxy**

O Zabbixproxy coleta as informações de um ou mais dispositivos monitorados e repassa para o Zabbix server. É um item essencial para uma arquitetura de monitoramento distribuído. O Zabbixproxy é muito útil para:

- Coleta assíncrona em redes distintas, onde não é possível a manutenção de regras de roteamento e firewall para cada host monitorado;
- Trabalhar como ponto de resiliência nos casos de instabilidade nos links entre redes distintas(WAN);
- Diminuir a carga do Zabbix server.

### **Zabbixagente**

O agente Zabbix é instalado nos hosts e permite coletar métricas comuns - específicas de um sistema operacional, como CPU e memória. Além disso, o agente Zabbix permite a coleta de métricas personalizadas com uso de scripts ou programas externos permitindo a coleta de métricas complexas e até tomada de ações diretamente no próprio agente Zabbix. O agente guarda as informações coletadas para posterior ser enviada ao servidor ou proxyZabbix.

Há agentes Zabbix disponíveis para Linux, Solaris, HP-UX, AIX, Free-BSD, OpenBSD, OS X, Tru64/OSF1, Windows NT, Windows Server, Windows XP e Windows Vista.

#### **Banco de dados**

Todas as configurações e informações coletadas pelo Zabbix são armazenados em banco de dados (SGBD).

### **Interface Web**

Interface web que pode ser acessada utilizando qualquer Browser padrão.

### 3.1 FUNCIONALIDADES DO ZABBIX

Zabbix é uma solução de monitoramento integrada, que provê diversos recursos de monitoração em um único pacote.

### **A coleta de dados**

- Verificações de disponibilidade e desempenho.
- Suporta SNMP (tanto "trapping" quanto "polling"), IPMI, JMX, Monitoração VMware.
- Verificações personalizadas.
- Coleta de dados com intervalos personalizados, inclusive com agendamento exato de momento da coleta (ex. 11:23 de uma segunda-feira).
- A coleta pode ser executada pelo servidor, proxy ou pelos agentes.

### **Definição de limites flexíveis**

Podem-se definir limites flexíveis, chamados de triggers, referenciando valores do banco de dados da monitoração.

#### **Alertas configuráveis**

- O envio de notificações pode ser configurado por tipo de mídia, com ou sem escalonamento de destinatários.
- Notificações podem utilizar-se de valores definidos em macros.
- Podem incluir comandos remotos automáticos.

### **Gráficos sob demanda (em tempo real)**

Qualquer item numérico armazenado pode gerar gráficos sob demanda, sem planejamento anterior necessário.

#### **Recursos de monitoramento da web**

Zabbix pode executar uma sequência de passos simulados em um site, verificando sua funcionalidade e tempo de resposta.

#### **Diversas opções de visualização**

- Capacidade de definir gráficos personalizados combinando vários itens em uma única apresentação.
- Mapas de rede.
- Telas customizadas e apresentações de slides para uma visualização em padrão de painel de controle.
- Relatórios.
- Visão de alto nível (negócio) dos recursos monitorados.

#### **Histórico e armazenamento de dados**

- Os dados são armazenados em banco de dados.
- O histórico é configurável.
- Processo interno de limpeza de dados antigos.

#### **Configuração simplificada**

- Todo elemento monitorado é um host.
- Hosts são monitorados assim que inseridos no banco de monitoração.
- É possível utilizar perfis de monitoração (templates) aos dispositivos monitorados (hosts).

#### **Uso de templates**

- Agrupamento de verificações em templates.
- Os templates podem herdar propriedades de outros templates.

### **Descoberta de rede**

- Descoberta automática de dispositivos na rede.
- Autorregistro dos agentes.
- Autodescoberta de sistema de arquivos, interfaces de rede e OID SNMP.

### **Interface web ágil**

- A interface web é escrita em PHP.
- Acessível a partir de qualquer local.
- Pode-se clicar no caminho percorrido pela interface.
- Log de auditoria.

#### **API Zabbix**

A API Zabbix fornece interface programável para atualizações em massa, integração com ferramentas de terceiros e outros recursos.

#### **Sistema de permissões**

- Autenticação segura dos usuários.
- Determinados usuários podem ser limitados a visualizar subconjuntos de funções e de hosts monitorados.

#### **Arquitetura de agente totalmente expansível**

- Instalado nos dispositivos alvo da monitoração (servidores).
- Pode ser instalado tanto em Windows quanto em Linux.

#### **Binários da solução (Daemons)**

- Escritos em C, para alto desempenho e baixo custo de memória.
- Facilmente portáveis.

#### **Pronto para ambientes complexos**

• Monitoração remota é feita facilmente com o apoio de um Proxy Zabbix.

# **4 PRÉ-REQUISITOS DE HARDWARE**

### **Memória e HD**

Segundo a documentação do zabbix, para instalar o Zabbixé preciso no mínimo 128MB de memória RAM e 256 MB disponíveis em disco. Entretanto essa quantidade de memória e espaço em disco dependerá muito do tamanho da rede que se quer monitorar.

### **CPU**

O Zabbix Server e especialmente seu banco de dados, podem exigir quantidade significativa de recursos da CPU dependendo da quantidade de parâmetros monitorados e do gerenciador de banco de dados.

Exemplos de configuração de hardware.

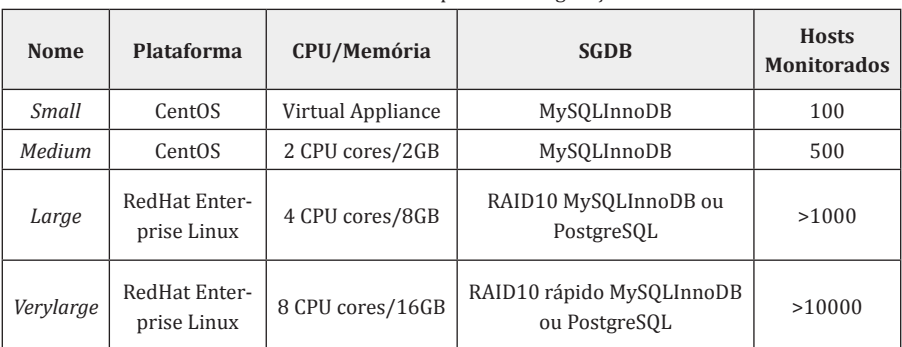

**Tabela 1–** Provê diversos exemplos de configuração de hardware

**Fonte:** Zabbix... (2017).

# **5 INSTALAÇÃO**

Como existe uma gama diversificada de material na internet relacionando a instalação (na forma de how-to), não será demonstrado neste artigo.

# **6 IMPLANTAÇÃO**

Na cooperativa no ramo de planos odontológicos tem-se um ambiente bem homogêneo com sistemas operacionais da mesma plataforma.

A cooperativa é dividida em setores, que no seu total são 8 com 36 computadores, dentre eles, 3 são servidores de rede. Além disso, existem 4 *Switches* com 24 portas cada.

Na implantação não se teve muita dificuldade, pois se tinha equipamentos reserva para tal fim.

A instalação do servidor Zabbix foi feita em uma máquina com 2 GB de memória RAM e 500 GB de HD, a princípio para teste e observação do comportamento com as coletas de informações dos hosts feitas através de SNMP.

O envio das informações para o gerente (servidor Zabbix) está sendo feito via SNMP, pois o mesmo já vem embarcado na plataforma Windows como recurso, basta apenas ativá-lo.

A cooperativa trabalha com aprovação de procedimentos odontológicos. Sendo assim, seu principal sistema é o de aprovação eletrônica. Apesar da abrangência da ferramenta e de sua aplicação para monitoramento de toda a rede descrita aqui, o foco será o monitoramento da máquina virtual onde o sistema está implantado, certificando que a mesma sempre esteja ativa e em seu perfeito funcionamento.

A máquina virtual que hospeda o sistema é um Windows Server 2008 com 4 GB de RAM e 500 GB de HD. Ela possui o serviço WEB, baseado no ISS (internet Information Service) ativo, com uma página web de acesso ao sistema de aprovação eletrônica.

#### **7 ITENS MONITORADOS**

Pela responsabilidade atribuída ao sistema de Aprovações Eletrônicas, (que precisa está no ar 24 horas), este será o principal alvo de monitoramento. Para demonstrar os elementos essências ao monitoramento deste sistema, a tabela 2 indica os principais pontos que necessitam de atenção.

**Tabela 2 –** Principais itens de monitoramento do servidor onde se encontra o sistema de aprovação.

| <b>ITENS MONITORADOS</b>             |                                                                                                    |
|--------------------------------------|----------------------------------------------------------------------------------------------------|
| <b>Itens</b>                         | Abordagem de monitoramento                                                                                                    |
| Servidor on-line                     | Checar se a máquina está ligada e com rede, para que o sistema<br>esteja on-line.                                                                            |
| HD                                   | Verificar o espaço em disco, para que tenha disponibilidade de<br>espaço para salvar as requisições do sistema.<br>Exemplo: Salvar imagens de procedimentos. |
| Rede                                 | Verificar o consumo de rede, checando os picos de acesso ao sistema.                                                                                         |
| Memória                              | Verificar a disponibilidade da memória quanto aos processos<br>executados no servidor, assim garantindo um desempenho<br>aceitável para o sistema.           |
| Processador                          | Verificar a pilha de processos, para com isso o servidor não<br>venha a travar.                                                                              |
| <b>Fonte:</b> Autoria própria (2017) |                                                                                                    |

Com o ambiente analisado e suas necessidades de monitoramento mapeadas na tabela 3, partiremos para a implementação da ferramenta de monitoramento Zabbix.

Na tabela 3será mostrada a criação dos principais itens de monitoramento, todos os itens são de templates que o próprio Zabbix oferece:

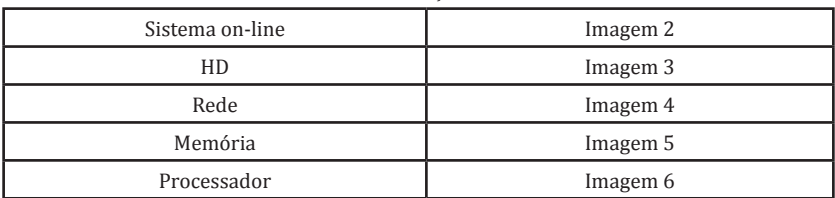

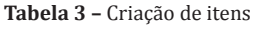

**Fonte:** Autoria própria (2017)

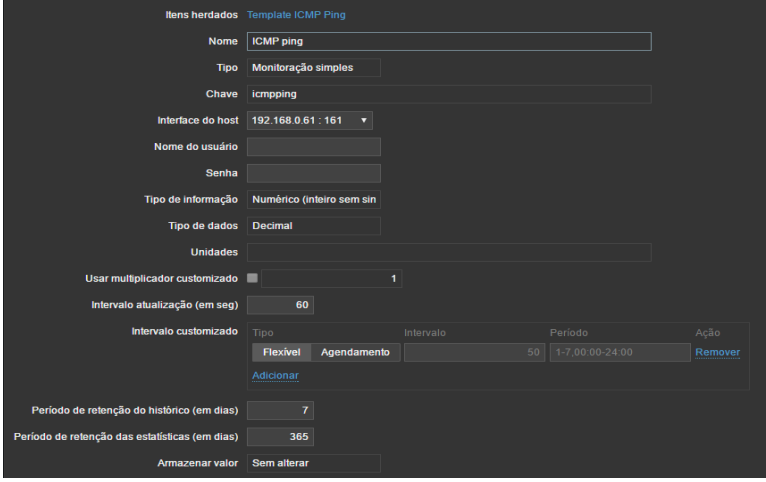

**Imagem 1 –** Item para monitoramento de estado via ICMP (ping) (Servidor on-line)

**Fonte:** Autoria própria (2017)

**Imagem 2 –** Item para monitoramento do tamanho alocado do HD

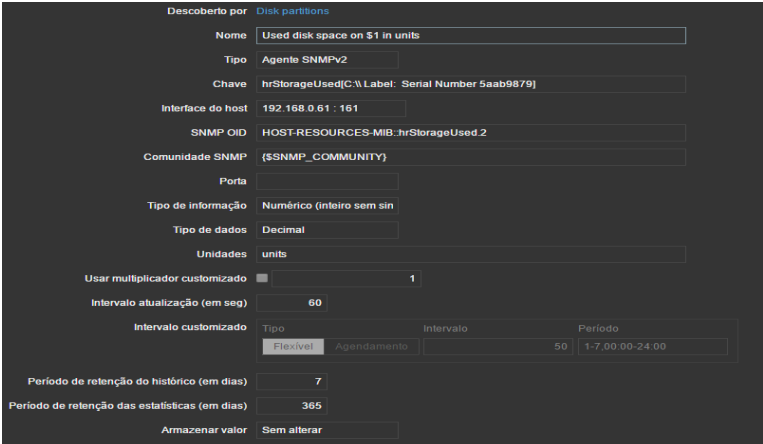

**Fonte:** Autoria própria (2017)

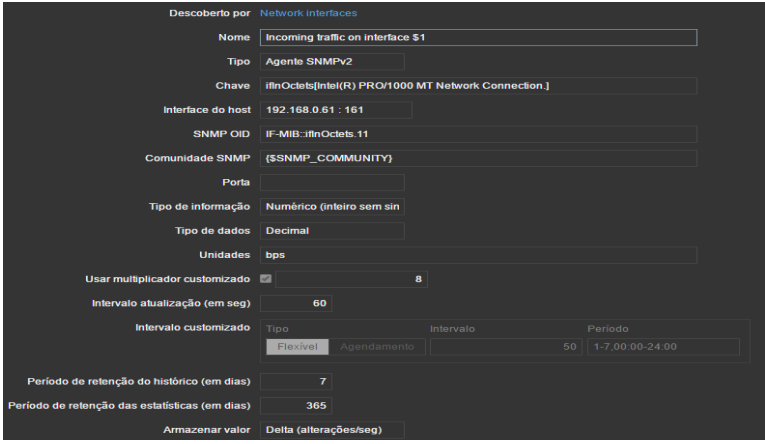

**Imagem 3 –** Item para monitoramento do tráfico de rede

**Fonte:** Autoria própria (2017)

**Imagem 4 –** Item para monitoramento da memória utilizada

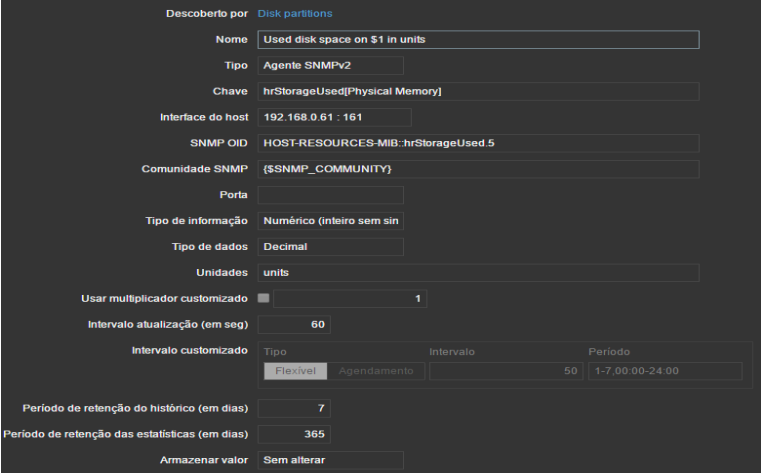

**Fonte:** Autoria própria (2017)

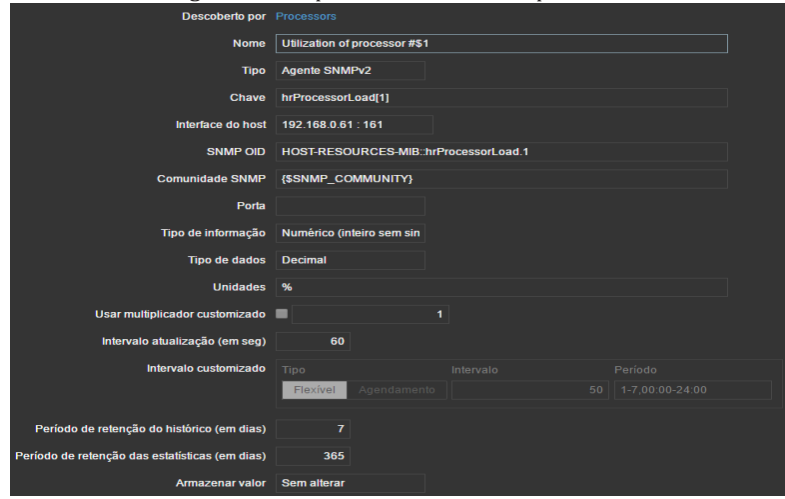

**Imagem 5** – Item para monitoramento do processador

**Fonte:** Autoria própria (2017)

#### 7.1 MAPA DE MONITORAMENTO

Imagem do mapa de monitoramento do servidor da cooperativa mais algumas maquinas na imagem 6.

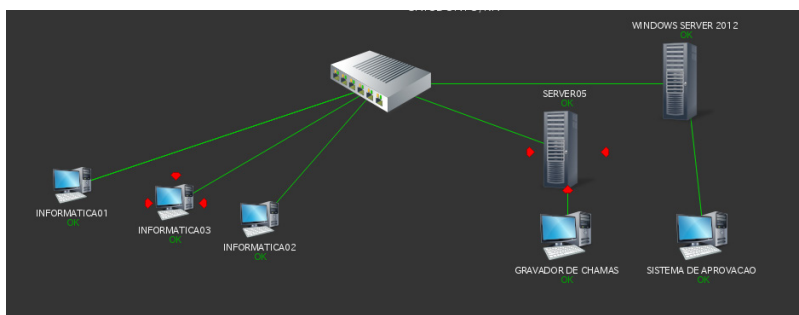

**Imagem 6** – Print da tela do mapa da cooperativa.

**Fonte:** Autoria própria (2017)

# 7.2 GRÁFICOS

São mostrados nessas imagens os gráficos dos itens monitorados, sendo eles: Ping (imagem 8), HD (imagem 9), rede (imagem 10), memória (imagem 11) e processador (imagem 12).

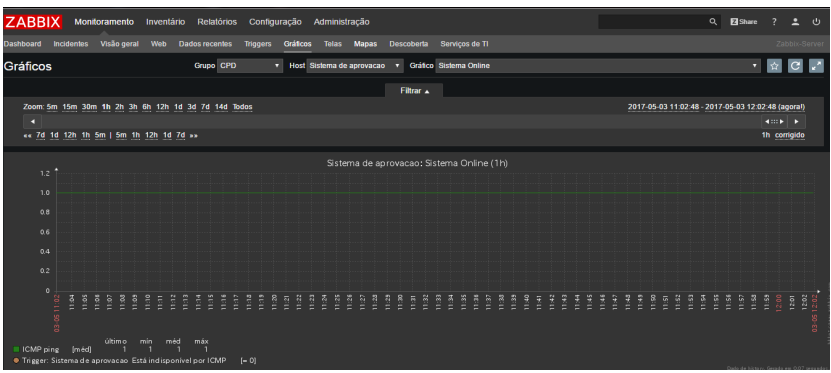

**Imagem 7 –** Gráfico que mostra a máquina online

#### **Fonte:** Autoria própria (2017)

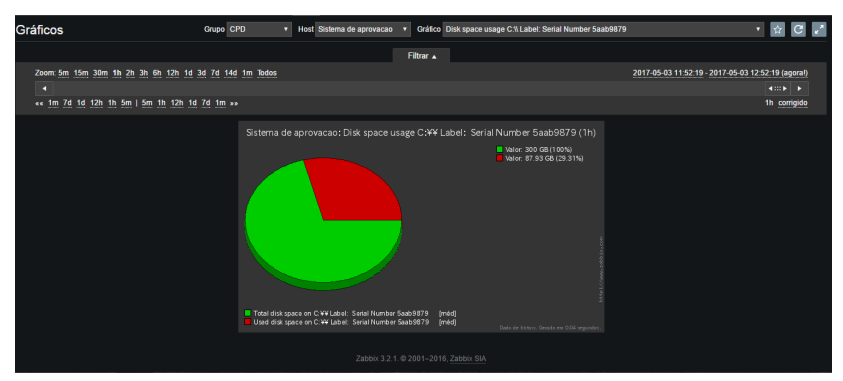

**Imagem 8** – Gráfico do tamanho do HD e seu espaço utilizado

#### **Fonte:** Autoria própria (2017)

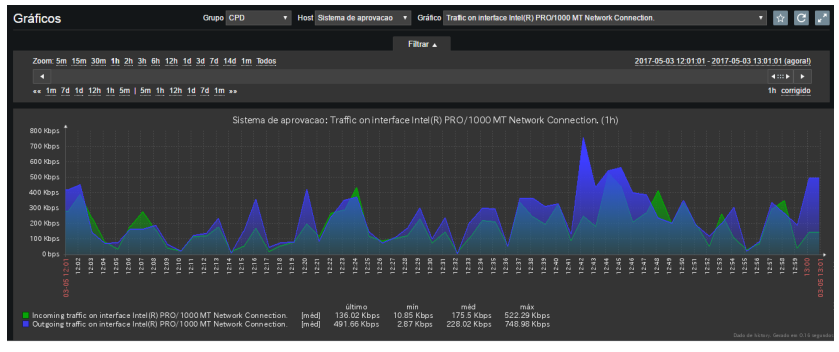

#### **Imagem 9 –** Gráfico que mostra o consumo de rede

**Fonte:** Autoria própria (2017)

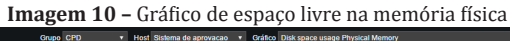

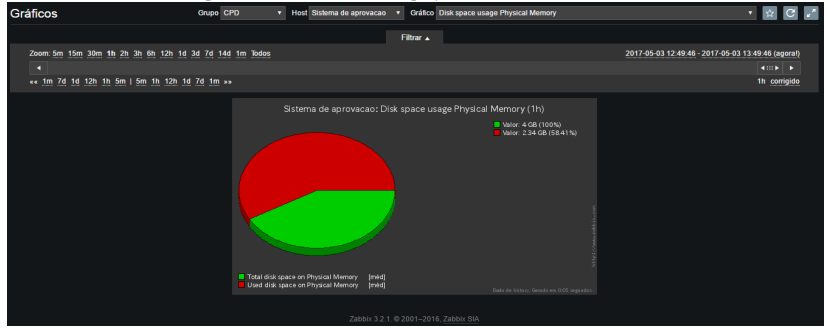

**Fonte:** Autoria própria (2017)

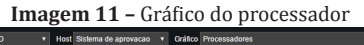

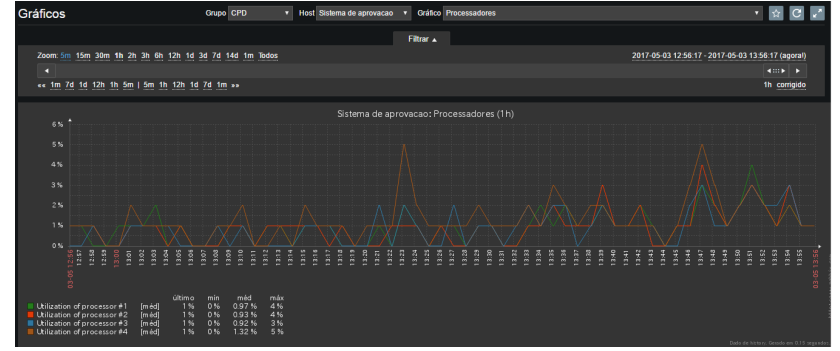

#### **Fonte:** Autoria própria (2017)

### **8 CONSIDERAÇÕES FINAIS**

Apesar desta afirmação não ser nova, este trabalho deixa ainda mais evidente a necessidade de toda empresa possuir uma ferramenta de gerenciamento e monitoramento de ativos de rede, que possa dar o auxílio necessário à equipe de TI, na tomada de decisão, seja de forma corretiva ou preventiva.

A cooperativa não possuía nenhuma ferramenta para auxiliar a equipe de TI, apesar do objetivo desta equipe ser a manutenção da atividade do sistema de aprovações, em sua disponibilidade e integridade, aos cooperados (Dentistas) e singulares (Cooperativas).

O trabalho deixa explícito que o sistema de aprovações é o principal motivador da busca por uma ferramenta de monitoramento, pois precisa está online 24 horas por dia, para possibilitar o acesso às funções essenciais dos serviços prestados pela cooperativa.

Para atender às principais demandas levantadas, a ferramenta Zabbix foi aplicada pela equipe de TI, atuando diretamente na elucidação de problemas que, aparentemente, não apresentavam causa, nem apresentavam sua real extensão. Com a aplicação da ferramenta, foi possível agir mais rapidamente na correção, bem como subsidiar o planejamento de ações, de médio ou longo prazos, sejam problemas ou aplicação de melhorias.

O Zabbix pode fornecer informações de todos os componentes de uma rede, ajudando o administrador desta a tomar decisões mais assertivas. Por ser tão abrangente e ainda contar com licenciamento Open Source, torna-se uma alternativa viável para qualquer tipo e tamanho de empresa. Apesar de ter uma curva de aprendizado um pouco acentuada, é possível contar com uma wiki oficial completa, trazendo facilidade de implantação e configuração. Aliando o ambiente em portugues e interface intuitiva, faz dele um software excepcional para aquilo que se propõe.

#### **9 REFERÊNCIAS**

LINUX: Open Software Specialists. O que é Zabbix. 2013. Disponível em: <https://www.4linux.com.br/o-que-e-Zabbix>. Acesso em: 6 jul. 2017.

FACHINI, Thiago; VIEIRA, Alexandre Timm. **Implementação da ferramenta Zabbix para monitoramento reativo.** Universidade Luterana do Brasil (ULBRA). Canoas, 2010.

FONSECA JÚNIOR, Edilmar Rodrigues. **Monitoramento de ambiente de redes utilizando o Zabbix.** Disponível em: <http://Zabbixbrasil.org/ files/Monitoramento\_Ambiente\_Rede\_Utilizando\_Zabbix-Edilmar\_Junior. pdf>. Acesso em: 19 jul. 2017.

MAURÍCIO, José. **Gerenciamento de Redes de Computadores:** versão 2.0. ago. 2002. Disponível em: <http://www.allnetcom.com.br/upload/ GerenciamentodeRedes.pdf>. Acesso em: 20 fev. 2017.

O QUE É O ZABBIX. Disponível em: <http://www.Zabbix.com/product>. Acesso em: 06 jul. 2017.

RIGNEY, Steve. **Planejamento e gerenciamento de redes**. São Paulo: Campus, 1996.

SOUZA, Edilson Rodrigues de. **Instalação do Zabbix 3.2, sobre a versão do Ubuntuserver 16.04.** 16 set 2016. Disponível em: <https://www. youtube.com/watch?v=6x4x9V9Evco>. Acesso em: 20 fev. 2017.

VISÃO GERAL ZABBIX.Disponível em: <https://www.Zabbix.com/ documentation/3.2/pt/manual/introduction/overview>. Acesso em: 20 jun. 2017.

WEIRICH, Matheus Frizzo; LEITHARDT, Valderi Reis Quietinho. **Estudo sobre Monitoramento de Redes de Computadores:**utilizando a ferramenta zabbix. Passo Fundo, 2014. Disponível em: <http://www.lbd. dcc.ufmg.br/colecoes/erad-rs/2014/0020.pdf>. Acesso em: 11 mar. 2017.

ZABBIX CARACTERÍSTICAS E FUNCIONALIDADES.Disponível em: <https://www.Zabbix.com/documentation/3.2/pt/manual/introduction/ features>. Acessado em: 28 jun. 2017a.

ZABBIX DOCUMENTAÇÃO.Disponível em: <https://www.Zabbix.com/ documentation/3.2/manual/introduction/about>. Acesso em: 07 mar. 2017b.

ZABBIX REQUERIMENTOS.Disponível em: <https://www.Zabbix.com/ documentation/3.2/pt/manual/installation/requirements>. Acesso em: 13 abr. 2017c.